# **人大"复印报刊资料"数据库**

## **转载证明申请方法**

### 1. 点击顶部导航"转载查询",输入要查询的"作者"名称进行检索

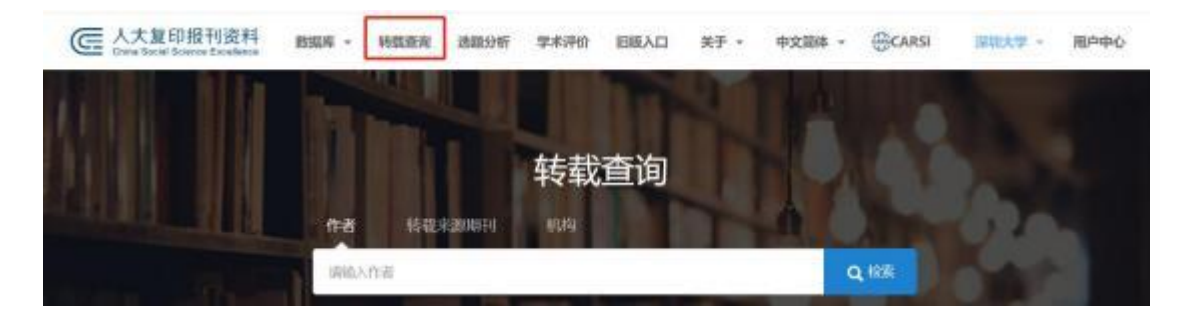

#### 2. 点击"转载证明"按钮

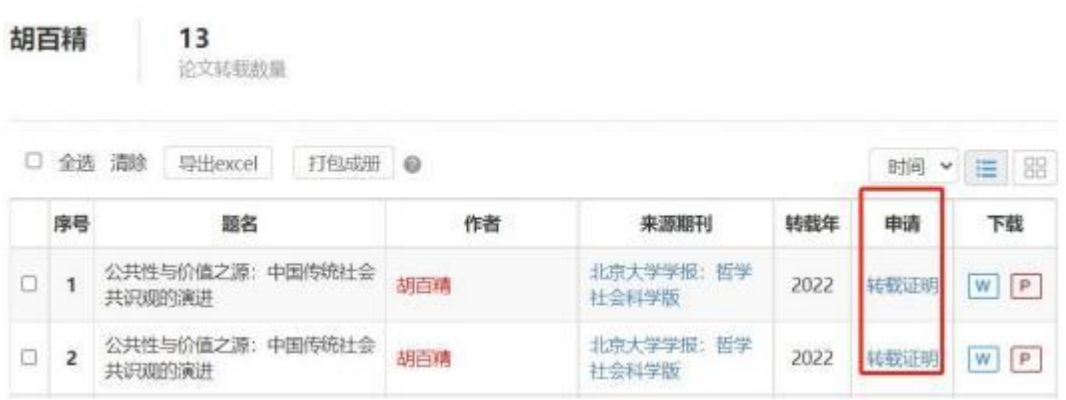

3. 阅读并勾选同意页面下方的《中国人民大学复印报刊资料服务协议》,填写

完整作者单位名称、手机号码、短信验证码等个人信息,点击下一步

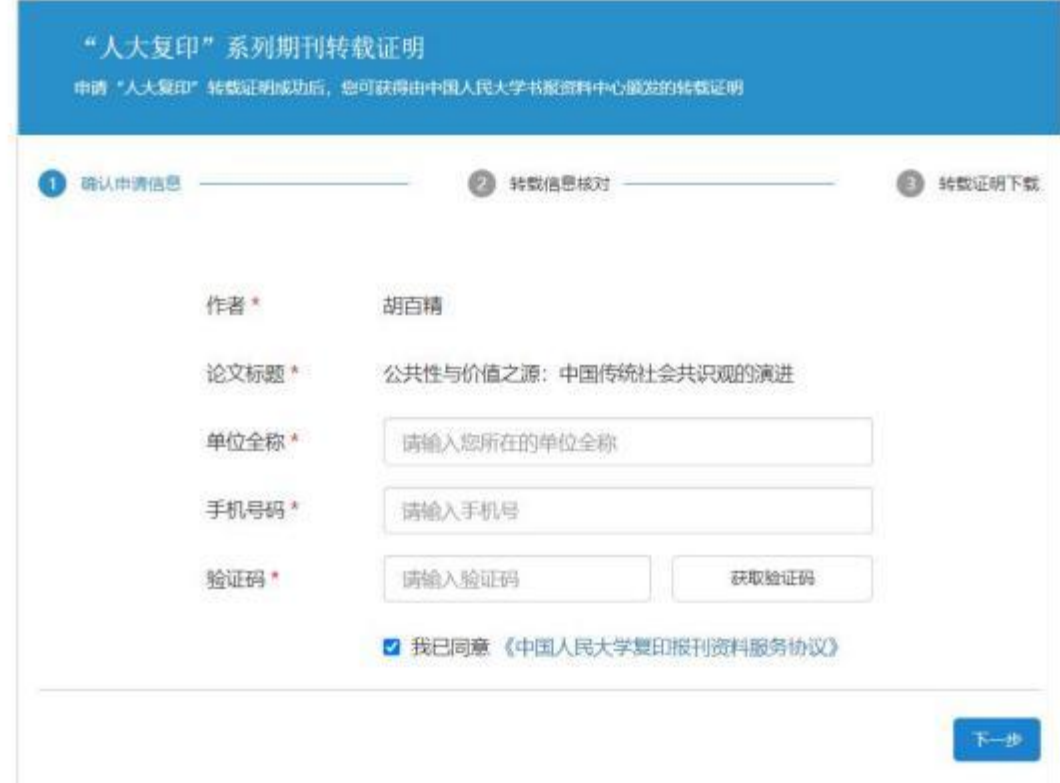

4. 核对转载信息,确认无误后点击下一步

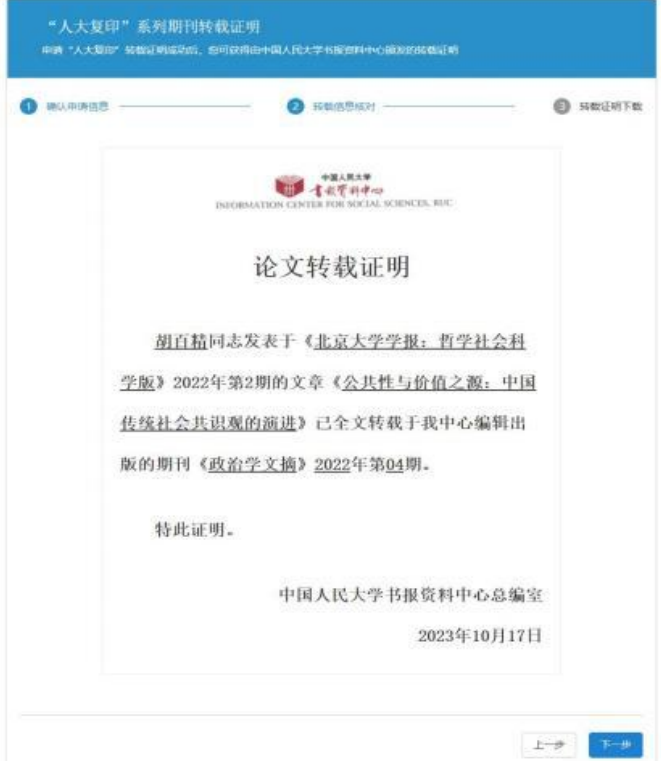

### 5.系统在线生成附有人大书报资料中心盖章的电子版转载证明

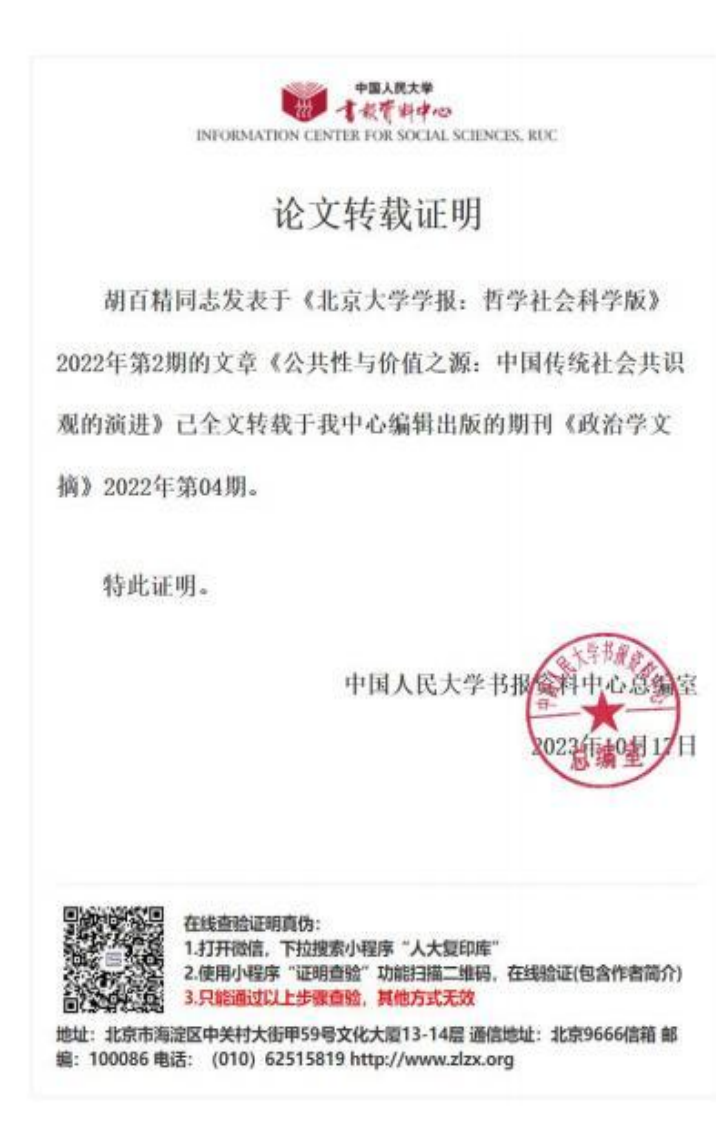

(1) 打开微信, 下拉搜索小程序"人大复印库"

(2) 进入"我的"页面,点击"证明查验",扫描转载证明页尾的二维码

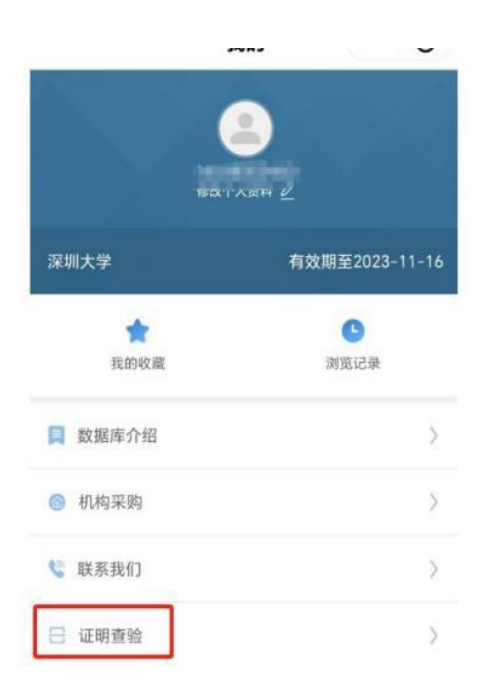

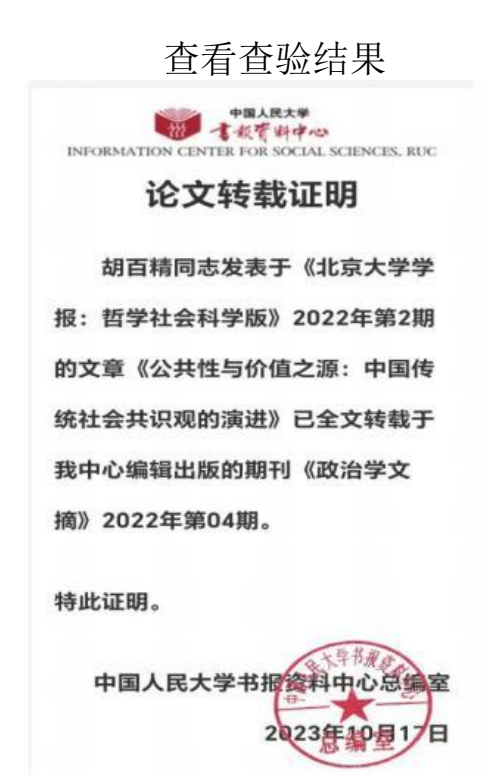